## adlabz

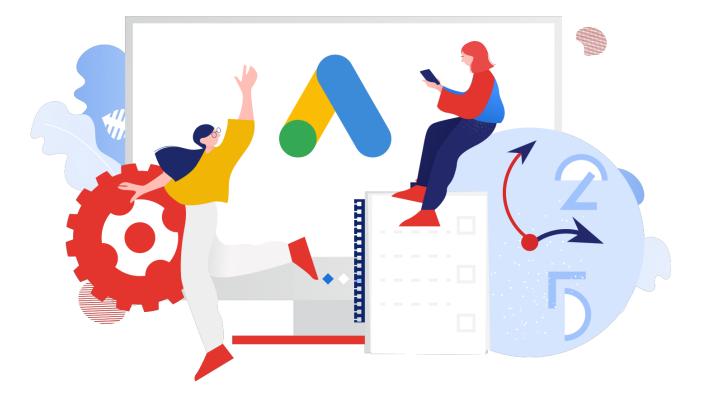

## A Beginner's Guide to Google Ads

## Table of Contents

| 1.  | Introduction                                 | 3  |
|-----|----------------------------------------------|----|
| 2.  | Understanding the Basics                     | 5  |
| 3.  | Before you create a Google Ads account       | 9  |
| 4.  | Setting Up a Google Ads Account              | 12 |
| 5.  | Understanding Campaign Types                 | 16 |
| 6.  | Keyword Research                             | 21 |
| 7.  | Creating Your First Google Ads Campaign      | 24 |
| 8.  | Optimizing Your Campaign for Maximum Results | 27 |
| 9.  | Advanced Google Ads Strategies               | 30 |
| 10. | Analyzing and Improving Performance          | 34 |
| 11. | Google Ads Best Practices                    | 37 |
| 12. | Conclusion and The Road Ahead                | 39 |

## 1. Introduction

Welcome to "A Beginner's Guide to Google Ads"! If you're a small business owner, marketer, or someone just curious about online advertising, you're in the right place. By the end of this guide, you'll have a comprehensive understanding of Google Ads and how to leverage this powerful tool to benefit your business.

#### Importance of online advertising

In the digital age, online presence is no longer a luxury but a necessity. With over 4.9 billion internet users worldwide as of 2023, the internet provides a vast and diverse marketplace for businesses of all sizes. Online advertising helps businesses reach this immense audience, enhancing their visibility and allowing them to compete in a larger arena.

In fact, businesses make an average of \$2 in revenue for every \$1 they spend on Google Ads, according to Google's Economic Impact Report. Hence, understanding and leveraging online advertising platforms like Google Ads can be the key to accelerating your business growth.

#### What are Google Ads?

Google Ads is a platform provided by Google for online advertising. It allows businesses to display brief advertisements, service offerings, product listings, and video content to web users within the Google ad network.

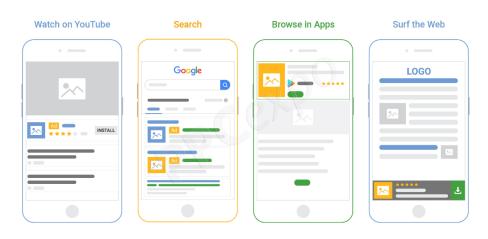

Image Source – <u>PPC Expo</u>

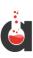

One of the main advantages of Google Ads is its massive reach. Google handles over 3.5 billion searches per day, making it the most popular search engine worldwide. With Google Ads, your advertisements can potentially reach this extensive network, boosting your business's visibility.

Moreover, Google Ads operates on a Pay-Per-Click (PPC) model, which means you pay only when a user clicks on your ad. This approach makes Google Ads cost-effective, as it ensures that you're paying only for actual interactions rather than mere ad views.

This guide is designed to help beginners navigate the complex yet rewarding world of Google Ads. We will cover everything from understanding the basics and setting up your account to creating, optimizing, and analyzing your ad campaigns. By the end, you'll be well-equipped to start your journey in Google Ads.

Stay tuned, as in the next chapter, we will delve into the basics of Google Ads, understanding crucial concepts like Paid Search vs. Organic Search, the workings of Google Ads, Pay-Per-Click (PPC), and other essential terms. Remember, a solid understanding of these fundamentals is key to mastering Google Ads.

Whether you're a small business owner looking to attract more customers, a marketer aiming to expand your skills, or a novice exploring the realm of online advertising, this guide will serve as your roadmap. So, let's embark on this journey together and unlock the potential of Google Ads for your business.

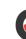

## 2. Understanding the Basics

Welcome to Chapter 2! Now that we've established the importance of online advertising and given you an overview of Google Ads, it's time to dive into the basics. This chapter is all about understanding foundational concepts that will serve as building blocks for the rest of your Google Ads journey.

#### Paid Search vs. Organic Search

Whenever you type a query into a search engine like Google, the results page shows you two types of results: Paid and Organic.

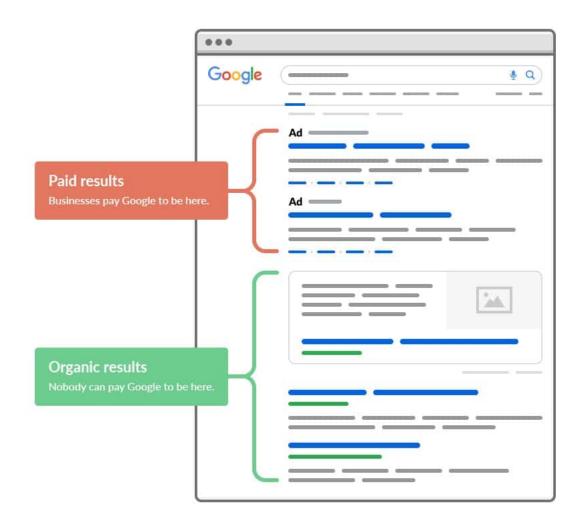

Source: https://ahrefs.com/blog/seo-vs-sem/

ahrefs

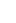

5

**Organic search results** are listings that appear because of their relevance to the search terms. These results are shown for free and are ranked by Google's search algorithm based on factors like relevancy and authority.

**Paid search results**, on the other hand, are advertisements. In Google, these are the listings you see at the top and bottom of the page that have the word "Ad" next to the URL. These positions are bought by businesses through Google Ads.

Paid search results are usually relevant to your search query and provide a powerful way for businesses to increase their visibility on search engine results pages (SERPs).

#### How Google Ads Work

The process of determining which ads are displayed for a given Google search, their order of appearance, and even whether any ads will be shown at all, is based on a comprehensive mechanism.

Each ad that's relevant to a search enters an ad auction. The outcome of this auction decides whether the ad will be displayed, and if so, its position on the search results page. Here's a breakdown of how the ad auction functions:

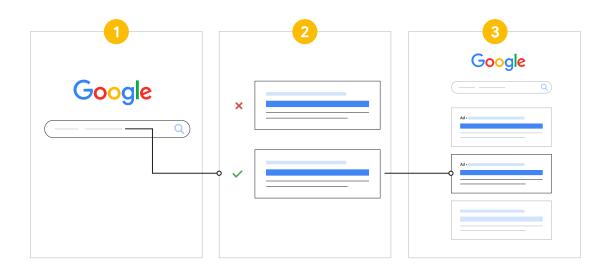

Image Source: Google

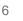

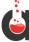

- 1. When a search is initiated, the Google Ads system identifies all ads with keywords that match the search terms.
- 2. Ads that are not eligible, such as those targeting a different geographic region or ads disqualified due to policy violations, are excluded from consideration.
- 3. Among the remaining ads, only those with a sufficiently high Ad Rank have the chance to be displayed. Ad Rank is determined by several factors including your bid amount, the quality of your ad, Ad Rank thresholds, the context of the searcher's query, and the anticipated impact of ad extensions and other ad formats.

The key takeaway here is that the highest bidder doesn't always secure the top position. Even if competitors bid more than you, it's possible to secure a superior position at a lower cost by using highly relevant keywords and creating high-quality ads.

Remember, this auction process is conducted for every single Google search. Therefore, the results of each auction can vary based on the competition at that precise moment. It's natural to observe some variations in your ad's placement and even whether your ad appears at all.

#### Understanding PPC (Pay-Per-Click)

Pay-Per-Click (PPC) is a digital marketing model where advertisers pay a fee each time their advertisement is clicked. In the context of Google Ads, this means you only pay when a user clicks your ad and visits your website or calls your business. This model makes online advertising extremely cost-effective, as you're only paying for actual results (clicks), not just views of your advertisement.

## CPC (Cost-Per-Click), CTR (Click-Through Rate), and Other Essential Terms

In your Google Ads journey, you'll come across a plethora of terms and abbreviations. Here are some of the most important ones you need to know:

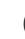

- **CPC (Cost-Per-Click)**: This is how much you pay each time someone clicks on your ad. The actual amount you're charged can vary, but it's always less than or equal to the maximum bid you set.
- **CTR (Click-Through Rate)**: This is the percentage of people who click on your ad after seeing it. It's calculated by dividing the number of clicks your ad receives by the number of times your ad is shown (impressions).
- Impressions: The number of times your ad is displayed on Google or its network.
- **Conversions:** These are the actions you want users to take after clicking on your ad, like making a purchase, signing up for a newsletter, calling your business, or downloading an app.

Understanding these basic concepts is key to effectively managing your Google Ads campaigns. The more familiar you are with these terms, the better you'll be at strategizing, optimizing, and analyzing your ads.

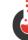

## 3. Before you create a Google Ads account

Establishing a Google Ads account is a relatively straightforward process. However, to leverage Google Ads effectively, there are certain prerequisites to fulfill.

#### Ensure your website is relevant and user-friendly

Google Ads aids in driving potential customers to your landing pages. Once these users land on your site, it's up to you to persuade them to convert. To accomplish this, you need to develop landing pages that entice visitors to take a specific action. If your landing pages are chaotic, lack pertinent information, or do not encourage a conversion, you're essentially pouring money into a void, rendering your pay-per-click (PPC) efforts futile.

To ensure your investment in PPC campaigns is worthwhile, explore best practices for landing pages. This guidance will help you create landing pages that truly drive conversions and provide a solid return on your advertising spend.

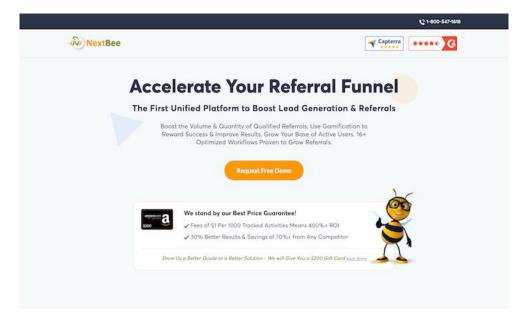

Trusted by Today's Leading Brands

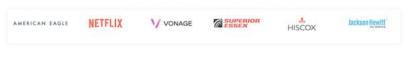

Image Source: WordStream

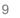

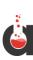

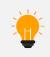

The 11 Best Landing Page Examples to Spark Your Creativity (& Conversions)

#### Be Ready for a Long-Term Commitment

It's crucial to understand that you won't see the full potential of your Google Ads account immediately. As cliché as it may sound, PPC is more of a marathon than a sprint. Building a robust account structure, expanding keyword lists, identifying negative keywords, and testing ads and landing pages, all take time.

In the beginning, you may also encounter low Quality Scores, affecting your average ad position and cost-per-click (CPC). However, once you establish your credibility with Google and demonstrate that your account provides a positive user experience, you'll start to see improvements in your Quality Scores. This transformation generally occurs over a period of 4 to 6 weeks.

#### Expect Intensive Work in the Initial Month

After your account has been active for a while, you'll likely find the maintenance less demanding. Nonetheless, the first month will require considerable effort. If you're new to PPC account management, consider spending a few weeks educating yourself with free Google Ads training courses.

Once you're familiar with the system, you can start building out your account. In the first few weeks, close monitoring of your performance will be necessary. While this might be challenging initially, the hard work will surely pay off!

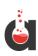

#### **Define Your Conversion Criteria**

One of the most critical aspects to consider is how you'll define a conversion. A 'conversion' is the desired action you want users to take after they've clicked your ad and landed on your page. Different advertisers track different types of conversions. For instance, an ecommerce site might aim to drive sales, whereas a plumbing service might focus on form submissions or phone calls. It's also essential to determine the value associated with each completed conversion.

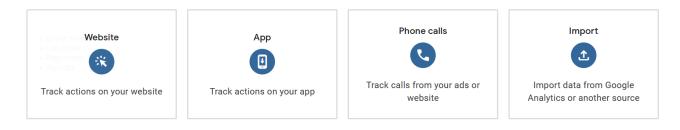

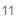

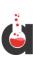

## 4. Setting Up a Google Ads Account

By now, you should have a good understanding of the basics of Google Ads. This chapter will guide you through the process of setting up your very own Google Ads account, adding payment information, and becoming familiar with the Google Ads interface.

### Step-by-Step Process of Setting Up a Google Ads Account

1. **Google Account:** You'll need a Google Account (like Gmail) to sign up for Google Ads. If you don't have one yet, it's easy to create one.

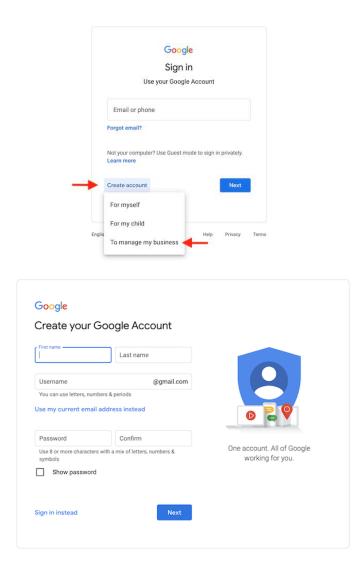

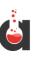

 Initiating your journey with Google Ads begins by logging into the Google account you've recently created and heading over to <u>ads.google.com</u>. Click Start Now button and you'll be presented with account selection screen. Make sure you're signed in using the newly created Google Account.

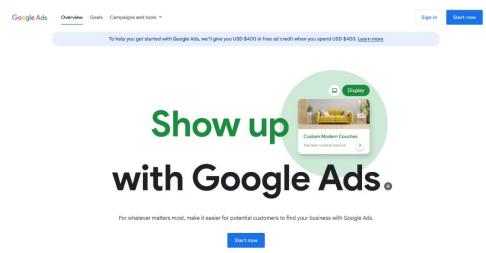

Once you select your account, you'll be guided to the initial phase of setting up a new campaign. Don't be overwhelmed, as you can create a basic campaign and pause it if you're not ready to launch immediately. This brings us to the next step.

 After you've signed up, Google will guide you towards setting up a Smart campaign. However, don't feel compelled to follow this route. In fact, we don't typically recommend it, as this automated option limits your control over your account. Instead, opt for the "Switch to Expert Mode" option located just below:

| New campa | gn                                                                                                    | Ċ |
|-----------|----------------------------------------------------------------------------------------------------|---|
|           | -                                                                                                    |   |
|           | What's your main advertising goal?                                                                              |   |
|           | Get more calls                                                                                                  |   |
|           | Get more website sales or sign-ups                                                                              |   |
|           | Get more visits to your physical location                                                                       |   |
|           | Get more brand awareness with video views                                                                       |   |
|           |                                                                                                    |   |
|           | ↓ ~                                                                                                    |   |
|           | Are you a professional marketer? Switch to Expert Mode                                                          |   |
|           | Need help?<br>Call for free ad setup help at 1-855-738-7723<br>9am to \$9pm ET, Mon - Fri<br>Wore help concions |   |

Image Source: WordStream

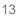

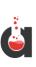

Switching to Expert Mode grants you the ability to construct a campaign from the ground up. Keep reading for additional information on how to effectively setup and manage campaigns.

#### Google Ads Interface Overview

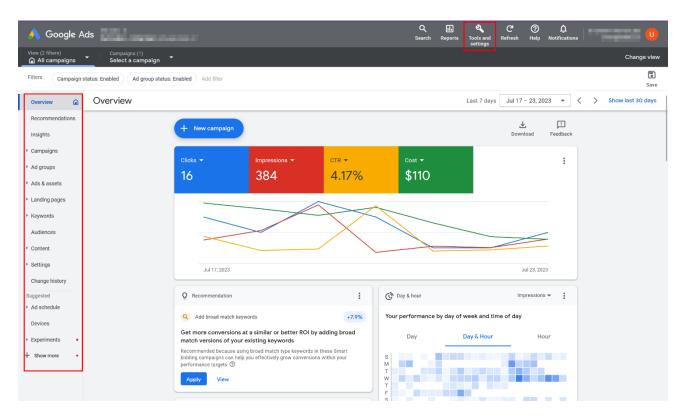

The Google Ads interface can be overwhelming at first glance due to its numerous tabs and features, but don't worry, we'll break it down for you:

- **Overview Tab:** This is where you can see a quick snapshot of your account's performance. You'll find charts and statistics about your clicks, impressions, costs, and more.
- **Campaigns Tab:** Here you can create, manage, and view all of your advertising campaigns.
- Ad Groups Tab: This tab allows you to create and manage your ad groups. Ad groups contain one or more ads that share similar targets.
- Ads & assets Tab: This is where you create and manage your ads and ad extensions.

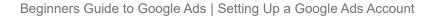

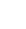

- **Keywords Tab:** This tab helps you manage the keywords you're bidding on in your campaigns.
- **Settings Tab:** Here you can edit your campaign settings, like networks, locations, languages, budgets, and bid strategies.
- **Tools & Settings Icon:** This is where you can access keyword planner, billing, conversions, and more.

Congratulations! You've now set up your Google Ads account, added your billing information, and familiarized yourself with the Google Ads interface. With these basics in place, you're ready to dive into the world of Google Ads campaigns. In the next chapter, we'll explore the different types of campaigns and help you choose the best one for your business.

15

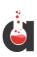

## 5. Understanding Campaign Types

Congratulations on setting up your Google Ads account! You are now ready to delve into creating your first ad campaign. However, before we do that, it's crucial to understand the different campaign types that Google Ads offers. Each campaign type is designed to help you achieve specific goals and to be shown to users in specific contexts. Let's go through them.

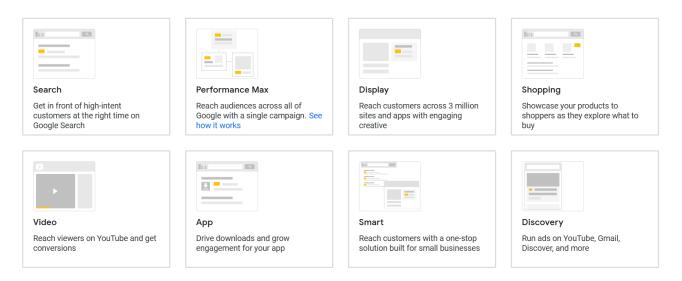

#### Search Campaigns

Search campaigns use text ads in search results, helping you reach individuals as they search Google for your offerings. These campaigns are fantastic for boosting sales, leads, or traffic to your website, as you can display your ads to individuals actively looking for your products or services.

Why Choose Search Campaigns:

Sales & Leads:

- Increase your online sales and sign-ups.
- Utilize leads if you have an extended sales cycle.

Effortless Setup:

- Create text ads and choose keywords.
- Skip special files or assets.

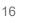

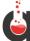

- Opt for Smart campaigns for an even easier setup.
- Precise Targeting: Reach individuals actively searching for your offerings.

#### Performance Max Campaigns

Performance Max is a goal-centric campaign type that allows performance advertisers to access all Google Ads inventory from a singular campaign. By focusing on your specific conversion objectives, Performance Max increases conversions and value by optimizing performance real-time across different channels via Smart Bidding.

Why Choose Performance Max Campaigns:

- User-Friendly Setup & AI Optimization: Performance Max campaigns are designed for ease of launch. Once your campaign is live, Google's AI steps in to enhance the performance as much as possible. You can guide your results by submitting high-quality creative assets and sharing your knowledge about audiences that are most likely to convert.
- Augment Conversions & Value: Google AI smartly allocates your budget and bids across channels to discover new conversion opportunities as they happen.
- Acquire New Customers: Unlock fresh audience segments using real-time comprehension of user intent, behaviors, and contexts to display the most relevant ads at opportune moments.
- **Gain In-depth Insights:** Performance Max campaigns have been incorporated into the "Insights" page, assisting you in understanding the ongoing operations of AI and how you can better your campaign. With the "Combinations" report, you can understand how your top-performing assets are combined to create creatives.

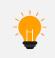

Tip: If your advertising objective is "Sales", "Leads", or "Local store visits and promotions", Performance Max will be available as a campaign type option.

#### Display Campaigns

Display campaigns allow you to reach a relevant audience with visually attractive ads on millions of websites, apps, and Google-owned properties like YouTube. Display campaigns

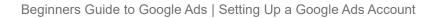

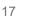

are an excellent strategy to broaden your reach and stay top of mind with an audience beyond Google Search.

You can also initiate a Display campaign that uses your data segments to show ads to individuals who've visited your website or used your app.

Why Choose Display Campaigns:

- Sales and Leads: Utilize visually appealing call-to-actions to increase sales and sign-ups.
- Awareness and Consideration: Develop memorable ads to raise brand awareness or product consideration.
- **Reach:** Target individuals beyond search results while they're browsing websites and apps.
- Your Data Segments: Re-engage with individuals who've previously viewed your ads or visited your site.

Types of Display Campaigns

- **Standard Display:** Pick your campaign settings and targeting and automate some aspects of your Display campaign.
- **Smart Display:** Simplify your campaign setup to save time and optimize for conversions.

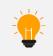

Tip: Consider using an image editing tool to create square and landscape versions of your display ad with the correct dimensions and file size.

#### Video Campaigns

Video campaigns enable you to display video ads on YouTube and other websites. Some video campaign types are designed to enhance general brand awareness, while others are designed to increase conversions or encourage individuals to shop on your website.

Why Choose Video Campaigns:

• Awareness & Consideration: Use video ads to increase brand awareness or consideration for buying your product.

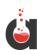

- Sales & Leads: Use the "Drive Conversions" campaign subtype for action-focused video ads.
- **Expand Reach:** Target users beyond search results while they're on YouTube.
- Your Data Segments: Follow up with users who've already viewed your ads or visited your site.

#### Shopping Campaigns

Shopping campaigns showcase product listings and are ideal for retailers intending to sell their product inventory. Shopping ads are displayed on search results and the Google Shopping tab.

Shop owners can also use local inventory ads to advertise products available at their brickand-mortar locations.

Why Choose Shopping Campaigns:

- **Retail Advertising:** Utilize visually engaging product listings to market your retail products.
- **Drive Sales and Leads:** Entice people to purchase from your online store or sign up for more.
- **Promote Local Stores:** Sell your physical store inventory to nearby customers.

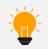

Tip: To establish a Shopping campaign, you first need a Merchant Center account where you can upload your product inventory.

#### App Campaigns

App campaigns play a key role in acquiring new app users and propelling in-app sales.

The campaign type harnesses data from your app to effectively optimize ads across Search, Play, YouTube, Discover, and over 3 million other sites and apps.

Why Choose App Campaigns:

• **Drive App Engagement:** Propel installs, interactions, and signups for your app on mobile platforms.

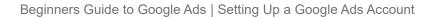

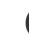

- **Comprehensive Marketing:** Showcase your app on Search, Display, Play, and YouTube within a single campaign.
- **Simplified Setup and Control:** App campaigns leverage Google's Al-driven targeting, bidding, and ad creation for superior performance.

Types of App Campaigns:

If your account is eligible, you may notice 3 App campaign subtypes:

- **App installs:** Focus your ads on getting people to download your app.
- **App engagement:** Get existing users to take actions in your app.
- **App pre-registration:** Promote pre-registration for apps before they release on Google Play.

#### Smart Campaigns

Smart campaigns offer the simplest way to get your campaigns and ads operational.

By inputting your business details and creating a few ads, Google's AI will determine the optimal targeting to maximize your investment in terms of time and money.

Why Choose Smart Campaigns:

- Increase Sales and Leads: Boost sales and signups for your products and services.
- **Hassle-Free Setup:** Provide your business details, craft a few ads, and let Google's AI establish your campaign.
- Advanced Optimization: Google autonomously enhances your ads and targeting.

Now that you have a solid understanding of the different campaign types, you're ready to start creating your first Google Ads campaign. The next chapter will guide you through that process, including defining your goal, setting up your budget, choosing your target audience, and writing your ad copy. Let's dive in!

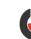

### 6. Keyword Research

Welcome to the chapter where we delve into the realm of keyword research – the lifeblood of any successful Google Ads campaign. Understanding the intent behind user searches and leveraging this knowledge to create relevant and effective ads is a critical aspect of Google Ads management. In this chapter, we will explore the importance of keyword research, guide you through conducting your own research, familiarize you with keyword match types, and introduce you to the Google Keyword Planner tool.

#### Importance of Keyword Research

Keywords are the bridge that connect a user's search query to your ad. They provide a way for you to target potential customers based on what they're looking for. The keywords you choose for your Google Ads campaigns directly influence who sees your ads.

By conducting thorough keyword research, you can:

- **Reach the right audience:** Understanding the keywords your potential customers are using helps ensure your ads appear to those most interested in your offerings.
- **Improve ad relevance:** The more relevant your keywords are to your ads and landing page, the higher your Quality Score will be, which can lead to higher ad rankings and lower costs.
- **Understand market trends:** Keyword research can provide insight into market trends, customer behavior, and emerging opportunities.

#### How to Conduct Keyword Research

Conducting keyword research involves several steps:

- **Brainstorm**: Start by listing words and phrases related to your product or service. Think from your customer's perspective. What might they type into Google when looking for your offers?
- Use tools: Tools like <u>Google Keyword Planner</u> can help you find new keyword ideas, see how often keywords are searched, how their search volume changes over time, and how much they might cost.

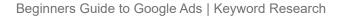

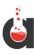

- **Analyze competition**: Look at the keywords your competitors are using. This can provide new ideas and help you understand the competitive landscape.
- **Refine and categorize**: Group your keywords into tightly themed categories. This can make managing your campaigns easier and improve ad relevance.

#### Understanding Keyword Match Types

Keyword match types determine how closely a user's search query must match your keyword for your ad to be triggered. Google Ads offers four match types:

- **Broad Match**: This is the default match type. Ads may show on searches that include misspellings, synonyms, related searches, and other relevant variations.
- **Phrase Match**: Ads may show on searches that are a phrase and close variations of that phrase.
- **Exact Match**: Ads may show on searches that are an exact term and close variations of that exact term.
- Negative Match: Ads won't show on searches that include the specified term.

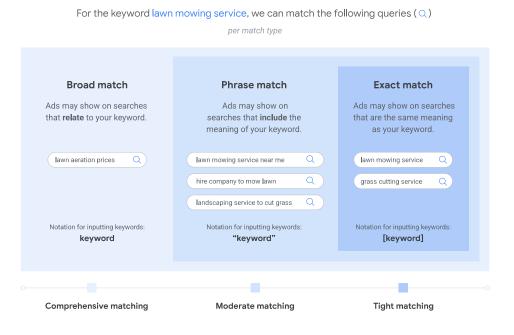

#### **Keyword Match Types**

Image Source: Google

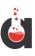

Understanding and using match types effectively can help you control who sees your ad and improve your campaign's performance.

#### Google Keyword Planner

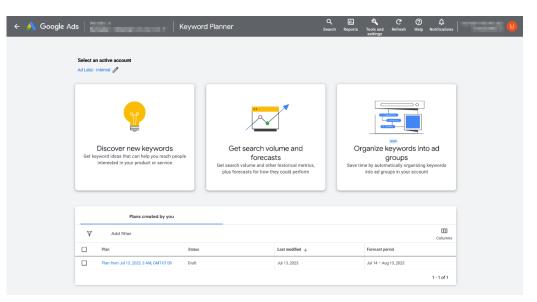

<u>Google Keyword Planner</u> is a free tool that provides keyword ideas and traffic estimates to help you build a Search Network campaign. Some of the things you can do with Keyword Planner include:

- **Discover new keywords:** Enter words, phrases, or a URL related to your business to get keyword ideas.
- **Get search volume and forecasts:** See search volume and other historical metrics for your keywords, as well as forecasts for how they might perform in the future.
- **Understand keyword trends:** See how keyword search volume has changed over time, and get predictions for future trends.
- Filter and refine keyword lists: Use the tool's built-in filters to narrow down your keyword list based on factors like competition level, average monthly searches, and top of page bid estimates.

Mastering keyword research is a vital aspect of Google Ads management. The right keywords can drive highly relevant traffic to your website, improve your ad performance, and ultimately increase your ROI. Spend time on this critical process, continually refine your keyword list, and watch your Google Ads success grow.

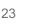

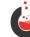

## 7. Creating Your First Google Ads Campaign

Embarking on your first Google Ads campaign can be an exciting and slightly daunting task. But worry not! In this chapter, we'll walk you through a step-by-step process to set up your first campaign. By the end of this chapter, you'll have a solid understanding of how to define your campaign goal, set a budget, choose your target audience, and write compelling ad copy.

#### Defining Your Goal

Select an objective to tailor your experience to the goals and settings that will work best for your campaign

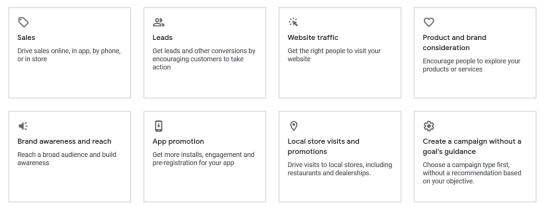

Before you start creating your campaign, it's important to know what you want to achieve. Google Ads allows you to set a specific goal for each campaign, whether it's driving website traffic, increasing sales or leads, or improving brand awareness. Your goal will guide your campaign setup, including what types of ads to run and where to run them. Take your time to determine your primary objective as it will serve as a compass for your entire campaign.

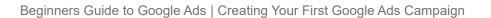

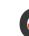

#### Setting Up Your Budget

| 🔨 New campaign         |                                    | ? E                          |
|------------------------|------------------------------------|------------------------------|
|                        |                                    |                              |
| Set a buc              | lget to get the results that you   | want                         |
| Select a budget option |                                    |                              |
| Enter your own budget  |                                    | Currency: US Dollar (US\$) 👻 |
| US\$1                  | daily average · US\$30 monthly max |                              |
| •                      |                                    |                              |
|                        |                                    |                              |

Deciding on a budget for your campaign can be tricky, but it's a critical step in managing your ad spend effectively. The budget you set will depend on a variety of factors such as your overall marketing budget, your industry, and your campaign goals. Google Ads operates on a daily budget, which means you set the average amount you're willing to spend each day on your campaign. Remember, starting with a modest budget and adjusting as you gather performance data is a wise approach.

#### Choosing Your Target Audience

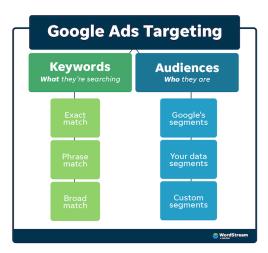

Defining your target audience correctly will make your ads more effective by ensuring they reach the right people. Google Ads offers a wealth of targeting options. You can target by demographics like age, gender, and location, as well as by interests and behaviors. Additionally, keyword targeting allows you to show your ads to people who are actively

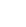

searching for your products or services. Keep in mind, the more specific you are with your target audience, the more relevant your ads will be, resulting in higher engagement.

#### Writing Your Ad Copy

Crafting effective ad copy is crucial as it communicates your value proposition to your potential customers. Here are some tips:

- **Clear and Concise:** Your ads should be direct and succinct. Due to character limits, every word needs to count.
- **Strong Call-to-Action (CTA):** Guide users on what to do next. A strong CTA like "Buy Now" or "Call Today" can significantly increase your ad's effectiveness.
- **Include Keywords:** Incorporating your keywords into your ad copy can improve ad relevance and draw in the viewer's attention.
- *Highlight What Makes You Unique*: Whether it's free shipping, a large selection, or a special discount, make sure your unique selling proposition stands out.

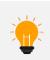

The Ultimate ChatGPT Prompt for Crafting High CTR Google Ads Headlines and Descriptions for any Campaign

Setting up your first Google Ads campaign can seem challenging, but by following these steps, you will create a strong foundation for your campaign. Always remember, Google Ads is about continuous learning and adjustment. Monitor your campaign's performance, test new strategies, and always strive for improvement.

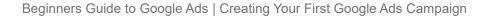

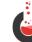

## 8. Optimizing Your Campaign for Maximum

### Results

In this chapter we'll be talking about one of the most crucial aspects of Google Ads management – campaign optimization. After you've launched your Google Ads campaigns, it's essential to monitor their performance and make necessary adjustments to maximize their effectiveness. In this chapter, we'll explore the importance of A/B testing, the concept of Quality Score, how to set up conversion tracking, and tips for improving Click-Through Rate (CTR) and reducing Cost-Per-Click (CPC).

#### Importance of A/B Testing

<u>A/B testing</u>, also known as split testing, involves comparing two versions of your ad (version A and version B) to see which one performs better. This process can help you identify the most effective elements of your ads and continually refine your strategy for better results.

By conducting A/B tests, you can make data-driven decisions about your ad copy, headlines, keywords, landing pages, and other campaign elements. It's an ongoing process that can lead to continuous improvements in your campaign's performance.

#### Understanding Quality Score

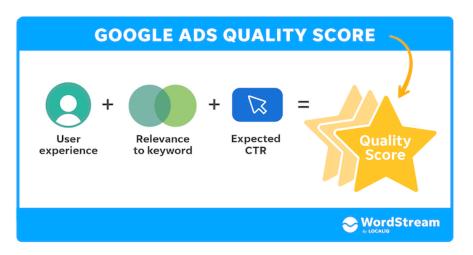

Image Source: WordStream

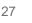

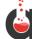

<u>Quality Score</u> is a metric in Google Ads that gives you an idea of the quality and relevance of your ads, keywords, and landing pages. A higher Quality Score can lead to better ad positions, lower costs, and more successful campaigns.

Your Quality Score is based on several factors, including:

- Click-Through Rate (CTR): A higher CTR suggests that users find your ad relevant and useful.
- Ad Relevance: How closely your ad matches the intent behind a user's search.
- Landing Page Experience: How useful and user-friendly your landing page is.

By monitoring and working to improve your Quality Score, you can make your Google Ads campaigns more efficient and effective.

#### Conversion Tracking Setup

Conversion tracking is a powerful tool in Google Ads that lets you identify how well your ad campaign is generating leads, sales, downloads, email sign-ups, and other key actions for your business.

To set up conversion tracking, you'll need to:

- Define what constitutes a conversion for your business.
- Install the conversion tracking tag (also known as a "pixel") on your website. This tag records when a customer completes a conversion after clicking on your ad.
- Monitor your conversions in your Google Ads dashboard.

Conversion tracking can provide invaluable insights into your campaign's performance and help you understand your return on investment (ROI).

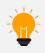

Conversion tracking is not required to run campaigns but highly recommended as it will provide valuable data to Google Ads for campaign optimization.

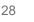

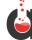

#### Tips for Improving CTR and Reducing CPC

Improving your CTR and reducing your CPC are key aspects of Google Ads optimization. Here are some strategies to help you achieve these goals:

- **Improve Ad Relevance:** Make sure your ads closely match the intent behind the user's search. The more relevant your ads are, the more likely users are to click on them, which can improve your CTR and Quality Score.
- Use Ad Extensions: Ad extensions can provide additional information and make your ad more enticing to users, potentially increasing your CTR. Using Ad Extensions is highly recommended.
- **Optimize Your Landing Pages:** A high-quality landing page can improve your Quality Score, which can lead to lower CPCs.
- **Refine Your Keyword Strategy:** Regularly review your keywords, remove underperforming ones, and experiment with new ones. Also, consider using long-tail keywords, which are typically less competitive and have lower CPCs.

By regularly monitoring and optimizing your Google Ads campaigns, you can ensure they continue to perform effectively and deliver a strong ROI. Remember, optimization is not a one-time task, but an ongoing process that can lead to continuous improvements in your campaigns.

Google Ads Optimization – 13 Proven Tips To Improve Your ROI

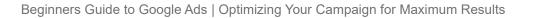

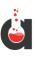

### 9. Advanced Google Ads Strategies

Welcome to Chapter 7! By this stage, you have a strong foundation of Google Ads knowledge, and you've learned how to create, monitor, and optimize your campaigns. In this chapter, we'll explore some advanced strategies to take your Google Ads campaigns to the next level.

#### Remarketing

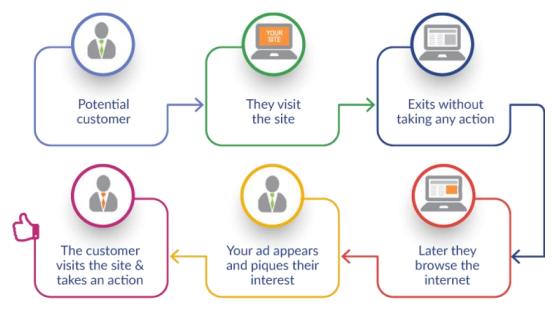

Image Source: MediaQart

Remarketing allows you to show ads to people who've interacted with your business in the past. This could include people who've visited your website, used your app, or given you their email address. Remarketing can be incredibly effective as it targets individuals who have already shown an interest in your business.

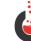

#### Advanced Audience Targeting

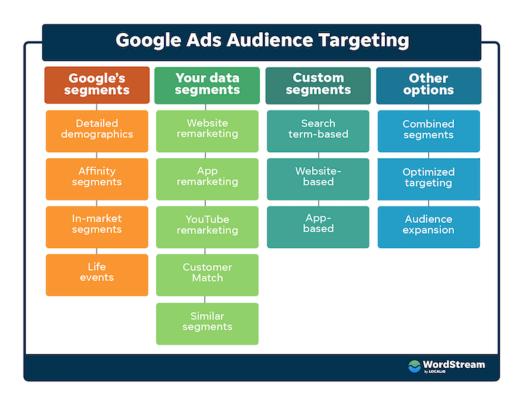

Image Source: WordStream

In addition to basic demographic targeting, Google Ads offers advanced audience targeting options, like affinity audiences and in-market audiences. Affinity audiences are users with specific interests or habits, while in-market audiences are users who are actively researching or considering buying a service or product like yours.

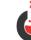

#### Automated Bidding Strategies

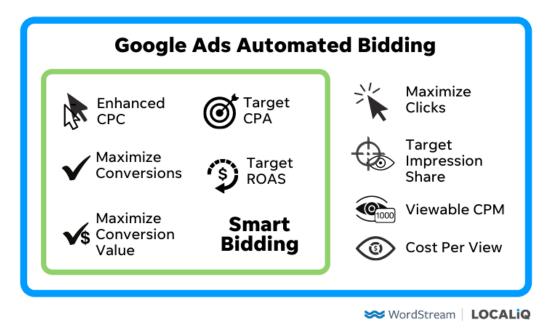

Image Source: WordStream

Automated bidding strategies use machine learning to optimize your bids for specific goals. For instance, the Target CPA (Cost Per Acquisition) strategy sets bids to help get as many conversions as possible at your target CPA. Meanwhile, the Maximize Clicks strategy sets your bids to help get as many clicks as possible within your budget.

#### Smart Campaigns

Smart campaigns are a simplified campaign type for small businesses. They use Google's machine learning algorithms to automatically manage your ads and optimize your campaign for maximum results. All you need to do is write your ad, set your budget, and define where you'd like your ad to appear.

#### Ad Scheduling and Location Targeting

With ad scheduling, you can specify certain days or hours when you want your ads to run. If you know your target audience is more active during particular times, you can increase your bids during those periods for more visibility.

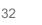

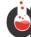

Similarly, if you find that your ads perform better in certain locations, you can adjust your bids to show your ads more frequently to people in those areas.

#### Experiment with Different Ad Formats

Don't limit yourself to just one ad format. Experiment with text ads, image ads, responsive ads, video ads, and others. Different formats can be more effective on different platforms and with different audiences.

#### Use Google Ads Scripts

Google Ads scripts allow you to automate common procedures or interact with external data in Google Ads. For example, you can use scripts to automate custom reporting, modify bids based on your inventory, or even pause your ads when your website is down.

Remember, these advanced strategies may not be necessary or effective for all businesses. It's essential to consider your specific business goals, target audience, and budget before implementing these strategies. As always, make sure to monitor your campaign's performance and make necessary adjustments along the way.

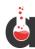

## 10. Analyzing and Improving Performance

Welcome to Chapter 10, where we take the guesswork out of managing your Google Ads campaigns. Understanding the performance of your ads is a critical aspect of digital marketing. The real strength of Google Ads lies not just in its ability to place your ads in front of potential customers but also in its powerful reporting and analytics tools. In this chapter, we'll discuss how to make sense of Google Ads reports, the insights you can gain from Google Analytics, and how to make data-driven decisions to optimize your campaigns.

#### Understanding Google Ads Reports

| 🔶 🔥 Go                                 | ogle Ads       | Section and the   | Rep                  | orting  |       |            | C<br>Sea | rch Reports To    | els and Help No<br>ettings      | ↓<br>tifications |                  |
|----------------------------------------|----------------|-------------------|----------------------|---------|-------|------------|----------|-------------------|---------------------------------|------------------|------------------|
| Campaign                               | Ø              |                   |                      |         |       |            | Download | Schedule Feedback | Reset S                         | Save Save as     | Add to dashboard |
| 5 Č                                    |                |                   |                      |         |       |            |          |                   | ast 7 days<br>Jul 17 – 23, 2023 | • < >            | Riter «          |
| Campaign 👻                             | Campaign state | ▼ Campaign type ▼ | $\psi$ Clicks $\neg$ | Impr. 👻 | CTR - | Avg. CPC 👻 | Cost 👻   | Conversions 🔻     | View-through Toonv.             | Cost / conv. 👻   | Conv. rate 👻     |
| Search-PPC<br>Agency-US                | Enabled        | Search            | 16                   | 384     | 4.17% | \$6.90     | \$110.36 | 0.00              | 0                               | \$0.00           | 0.00%            |
| Display-Audit<br>Guide<br>Downloads-US | Paused         | Display           | 0                    | 0       | 0.00% | \$0.00     | \$0.00   | 0.00              | 0                               | \$0.00           | 0.00%            |
| Total                                  |                |                   | 16                   | 384     | 4.17% | \$6.90     | \$110.36 | 0.00              | 0                               | \$0.00           | 0.00%            |

Google Ads provides detailed reports about every aspect of your campaign's performance, from the keywords that trigger your ads to the geographic locations of your users. These reports are the foundation of your data-driven decision-making process.

Key reports to understand include:

- **Campaign Reports:** These offer a high-level view of your campaigns, including performance metrics like impressions, clicks, costs, and conversions.
- Ad Group Reports: This breaks down performance at the ad group level. It's essential for understanding which groups are driving results and which may need to be adjusted.
- *Keyword Reports*: This dives into how your keywords are performing, highlighting which are bringing you the most traffic and conversions.
- Ad Performance Reports: This provides details on how each of your ads is performing. It's key for A/B testing and identifying the most effective ad copy.

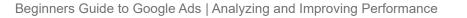

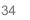

#### Learning from Google Analytics

| Reports snapshot<br>Realtime                                                                                                  | + Reports snapshot                                       |                                    | Last 28 days Jun    | 26 - Jul 23, 2023 👻 🖓 🔣 🖒                                                                       |
|----------------------------------------------------------------------------------------------------|----------------------------------------------------------|------------------------------------|---------------------|-------------------------------------------------------------------------------------------------|
| Relatione<br>Life cycle<br>A cquisition<br>Engagement<br>Monetization<br>Retention<br>User<br>User<br>User Attributes<br>Tech | Users New users Average engagement til<br>133 128 Om 43s | \$0.00                             | 0<br>20 USERS<br>15 | N LAST 30 MINUTES O • •<br>PER MINUTE<br>UUNTRIES USERS<br>No data available<br>View reaktime → |
|                                                                                                    |                                                          |                                    |                     |                                                                                                 |
|                                                                                                    |                                                          | WHERE DO YOUR NEW USERS COME FROM? |                     | WHAT ARE YOUR TOP CAMPAIGNS?                                                                    |

While Google Ads reports are powerful, pairing them with Google Analytics data can give you a much deeper understanding of your users' behavior after they click on your ads. Here are a few key insights you can gain:

- User Behavior: Learn what users do on your site after clicking on your ad. This can help you understand whether your site and landing pages are effective at driving the desired actions.
- **Bounce Rate:** This shows the percentage of visitors who leave your site after viewing just one page. A high bounce rate could indicate that your landing page isn't meeting users' expectations.
- **Conversion Paths:** These illustrate the sequences of interactions (i.e., the "path") that led your users to convert. This can help you understand the full value of your ads.

#### Making Data-Driven Decisions

Using the data from Google Ads reports and Google Analytics, you can make informed decisions to optimize your campaigns. Here are a few strategies:

• **Test and Refine:** Use data to guide A/B testing of your ads and landing pages. Continually refine based on what the data tells you.

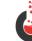

- **Optimize Bids:** Data can help you understand which keywords and ad groups are driving results so you can adjust your bids accordingly.
- **Improve Targeting:** Use demographic and geographic data to refine your audience targeting.
- **Boost Quality Score:** If your ads have a low-Quality Score, data can help you understand why and what you need to improve.

Making data-driven decisions is the key to optimizing your Google Ads campaigns. By understanding and effectively using Google Ads reports and Google Analytics, you can ensure your campaigns are delivering the best possible results.

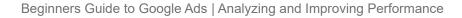

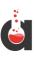

## 11. Google Ads Best Practices

Welcome to the final chapter of this guide, where we've collected some essential best practices that every Google Ads user should follow. In this chapter, we will look at the importance of following Google's policies, tips for writing compelling ads, how to utilize ad extensions, and the need to stay updated with industry changes.

#### Following Google's Policies

Google has established a set of advertising policies designed to create a safe and positive experience for users. Violating these policies can lead to your ads being disapproved or even your account being suspended. Key policies to understand include:

- **Prohibited Content:** Some types of content, like counterfeit goods or dangerous products, are simply not allowed to be promoted via Google Ads.
- **Prohibited Practices:** Practices such as misleading ad representation or data collection misuse are strictly forbidden.
- **Restricted Content:** Certain types of content, like alcohol or adult-oriented content, are allowed but with certain restrictions.

Staying compliant with these policies not only ensures your ads run successfully but also builds trust with your potential customers.

#### Tips for Writing Effective Ads

Creating compelling ad copy can be the difference between a clicked ad and one that's overlooked. Here are a few tips:

- Focus on Benefits, Not Just Features: Let your potential customers know how your product or service can solve their problems.
- Include a Clear Call to Action (CTA): Tell users what you want them to do next, whether it's to call your business, visit your website, or make a purchase.
- Use Keywords: Including your keywords in your ad copy can improve ad relevance and catch the user's eye.

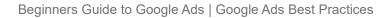

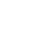

• **Test Multiple Ads:** Create multiple versions of your ads and use A/B testing to find the most effective version.

#### Utilizing Ad Extensions

Ad extensions expand your ad with additional information, giving people more reasons to choose your business. They typically improve an ad's visibility, increase click-through-rate, and improve overall campaign performance. Here are a few you might consider:

- **Sitelink Extensions:** These allow you to include additional links in your ads to help users navigate to different pages of your site.
- **Callout Extensions:** These let you highlight unique offers and benefits, like free shipping or 24/7 customer service.
- **Call Extensions:** These enable you to include a phone number or call button in your ads.

#### Keeping Up with Industry Changes

The world of digital advertising is always changing, with new features, trends, and technologies emerging all the time. It's crucial to stay up-to-date with these changes to keep your campaigns effective. Here are a few ways to do that:

- Follow Industry Blogs and News Sites: Sources like Google's own blogs, Search Engine Journal, and Marketing Land are good places to start.
- **Participate in Online Communities:** Forums like the Google Ads community or subreddits like /r/PPC can be great resources.
- **Continuous Learning:** Consider ongoing education options like Google's Skillshop or industry conferences.

By following these best practices, you can ensure you're getting the most out of your Google Ads campaigns. Keep testing, keep learning, and keep refining your approach. With Google Ads, a small improvement can go a long way.

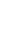

### 12. Conclusion and The Road Ahead

As we round out this guide, remember that we're closing one chapter and preparing to embark on another. You are now equipped with knowledge, understanding, and tools to navigate Google Ads' landscape, and the next step is applying this knowledge in real, practical ways.

The aim of every chapter of this e-book was to build a strong base and provide practical steps for creating, managing, and optimizing your Google Ads campaigns. But the journey doesn't end here. In fact, it's only just begun. There will be challenges and obstacles along the way, underperforming campaigns, and unsuccessful keywords. And that's perfectly fine. It's all part of the learning curve.

Remember, the most successful advertisers are not those who hit the bullseye on their first attempt, but those who learn, adapt, and persist. Every challenge is an opportunity to learn something new. Every misstep brings you one step closer to success. The key is to never stop testing, never stop learning, and never stop striving for improvement.

So, take this knowledge with you as you venture into the world of Google Ads. Your first campaign might not be a soaring success, but don't let that deter you. Keep learning, keep growing, and remember that every new day presents a fresh opportunity for success.

If you have feedback, you can email <u>hello@adlabz.co</u> to reach the team.

Here's to your future triumphs with Google Ads. Happy advertising!

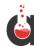

# adlabz

Need More Insightful Google Ads Resources? Visit AdLabz.co/blog